## **Paragon 5.90 Release Enhancements**

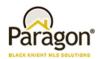

# Paragon Connect Optional Listing Maintenance

# Add New Listing

Along with the new Listing Maintenance module within Paragon Connect there are new options to add and publish listings. Currently you have the ability to edit existing listings. With this new feature you have the ability to start a brand-new listing and continue to edit it until it is ready to be published as a complete, live listing.

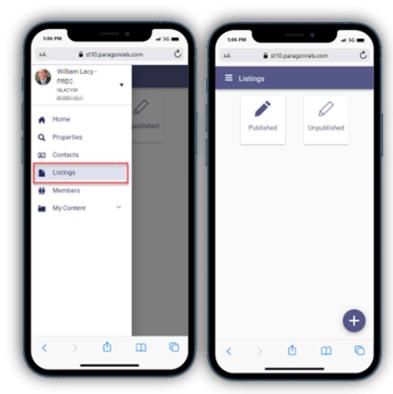

### **Paragon 5.90 Release Enhancements**

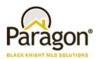

#### **Unpublished Listings:**

New name, same functionality. Paragon Professional calls them partials, we gave them a new name of unpublished. Unpublished listings are listings that do not have the details required to be a published, live listing. You may choose to edit your unpublished listings, completing the form at your convenience, until all the required fields are populated. Once the fields are complete, you may save it as a fully published listing. All field requirements and business rules applied in Paragon Professional are applied in Paragon Connect.

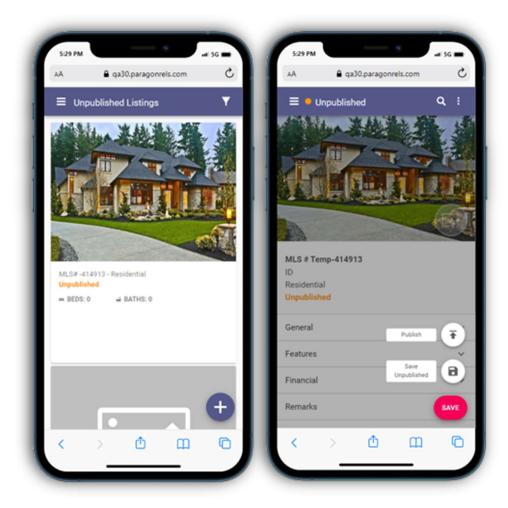

### **Paragon 5.90 Release Enhancements**

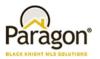

#### **New Listings:**

You can easily start a new listing by clicking the plus sign icon, choosing the property class, then clicking CREATE. A new unpublished listing is instantly created and will be available in the unpublished list until the listing is completed and published or is automatically removed on the partial purge date. Any listing created in Paragon Connect is also available within Paragon Professional.

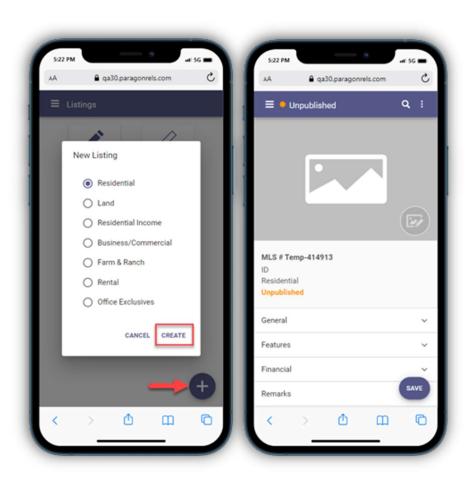